## **17-3. Standard Reports in the Servicing Bank's EAS**

U.S. Bank Access Online features a full range of reports that enable users to analyze vital program data to support program management and vendor relationships. All Access Online reports are parameter- driven and have different parameters based on the data elements available for each report. Users can run reports by performing three basic steps:

1) **Select the report**. Begin by accessing the custom reports function and then navigating to and selecting the custom report you want to run.

2) **Specify parameters**. Set parameters for the report, such as date range.

3) **Run the report**. After specifying any report-specific parameters, select to run the report or save and then run the report.

Table 17-3: Summary of Standard Report Categories

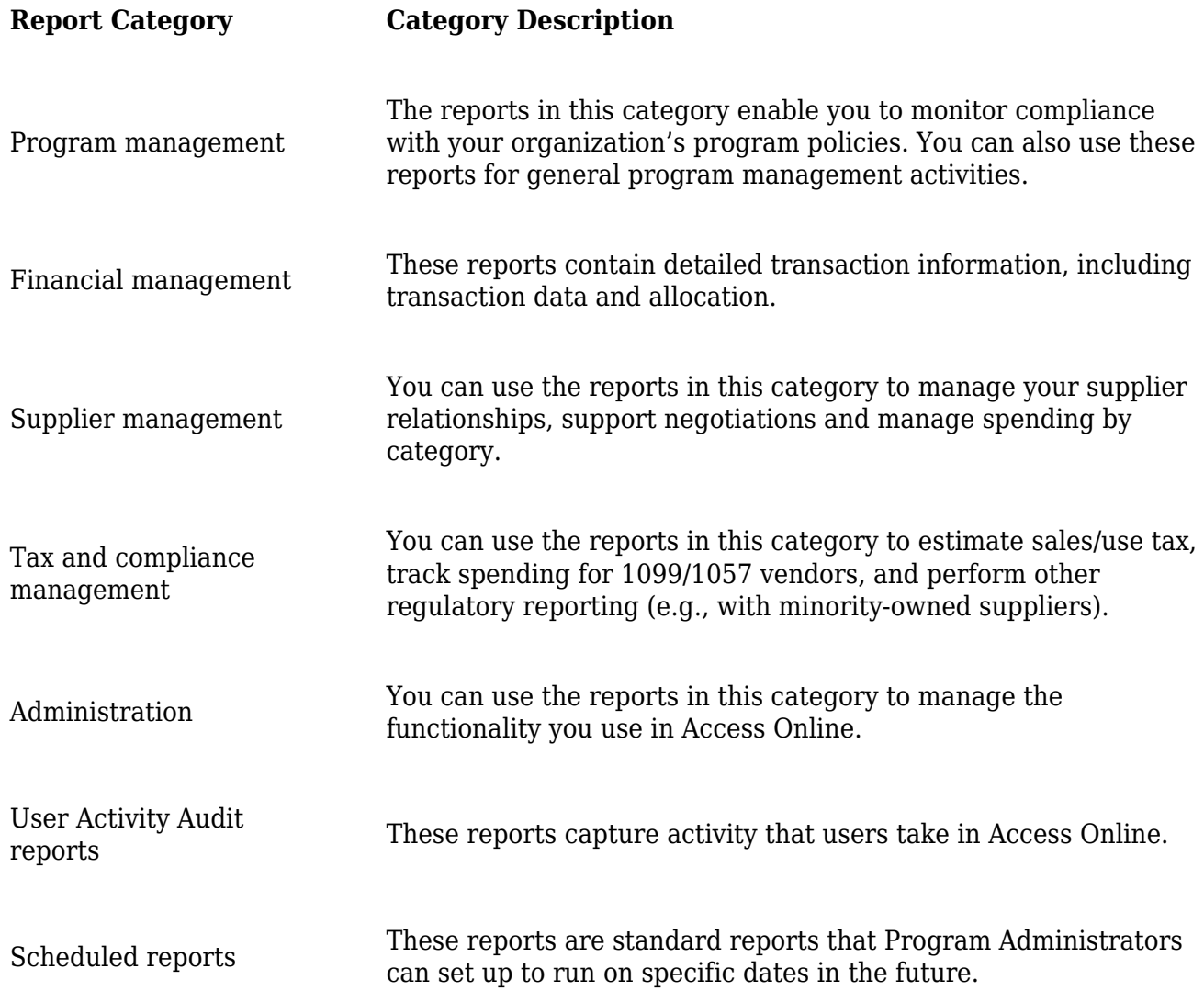

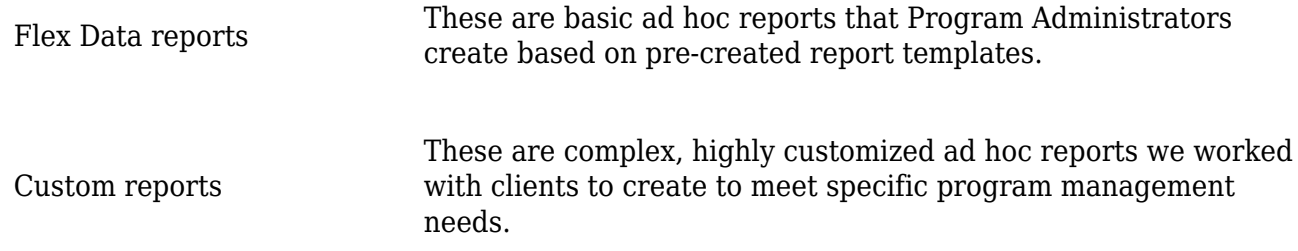

## Table 17-4: Program Management Reports

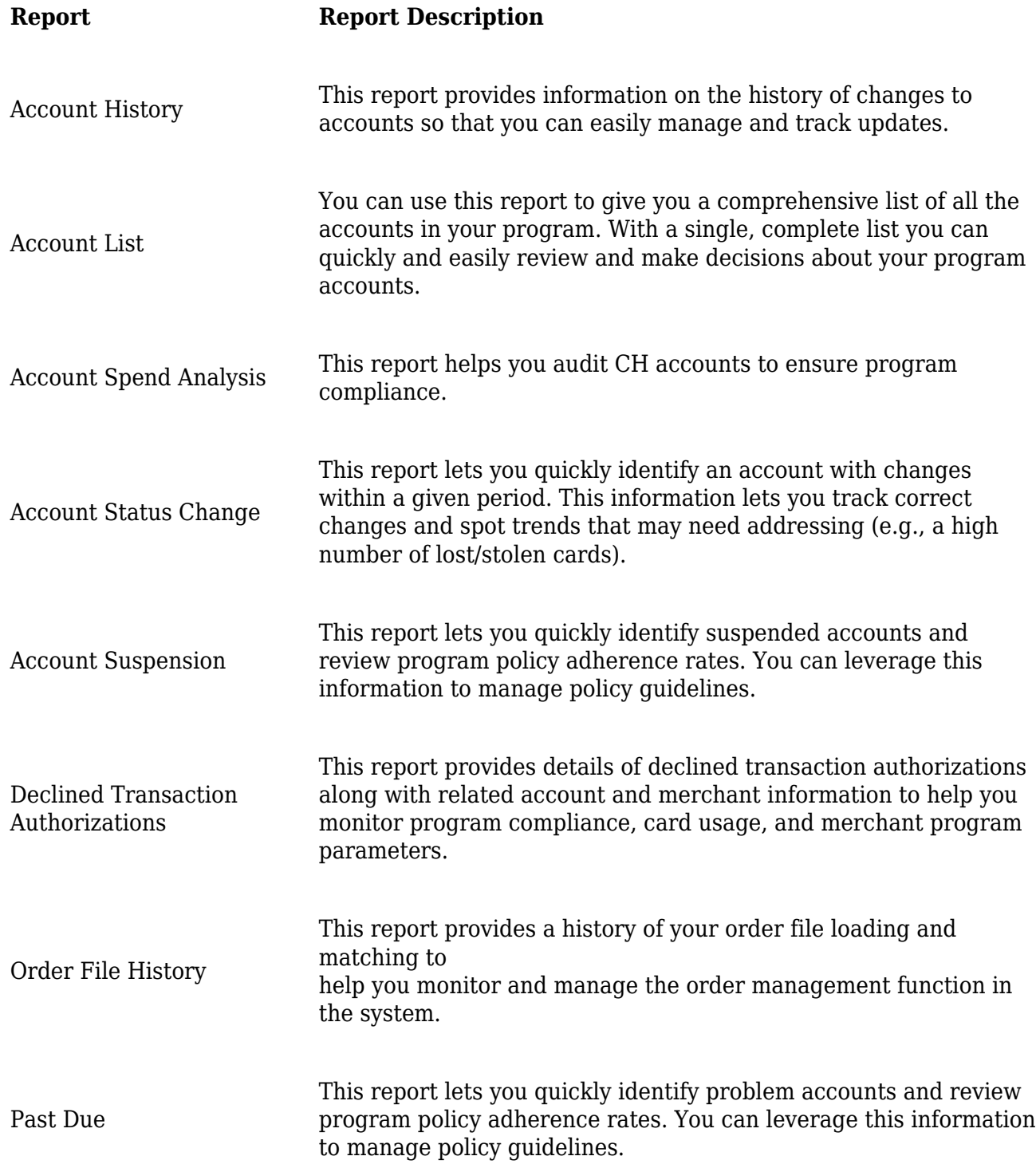

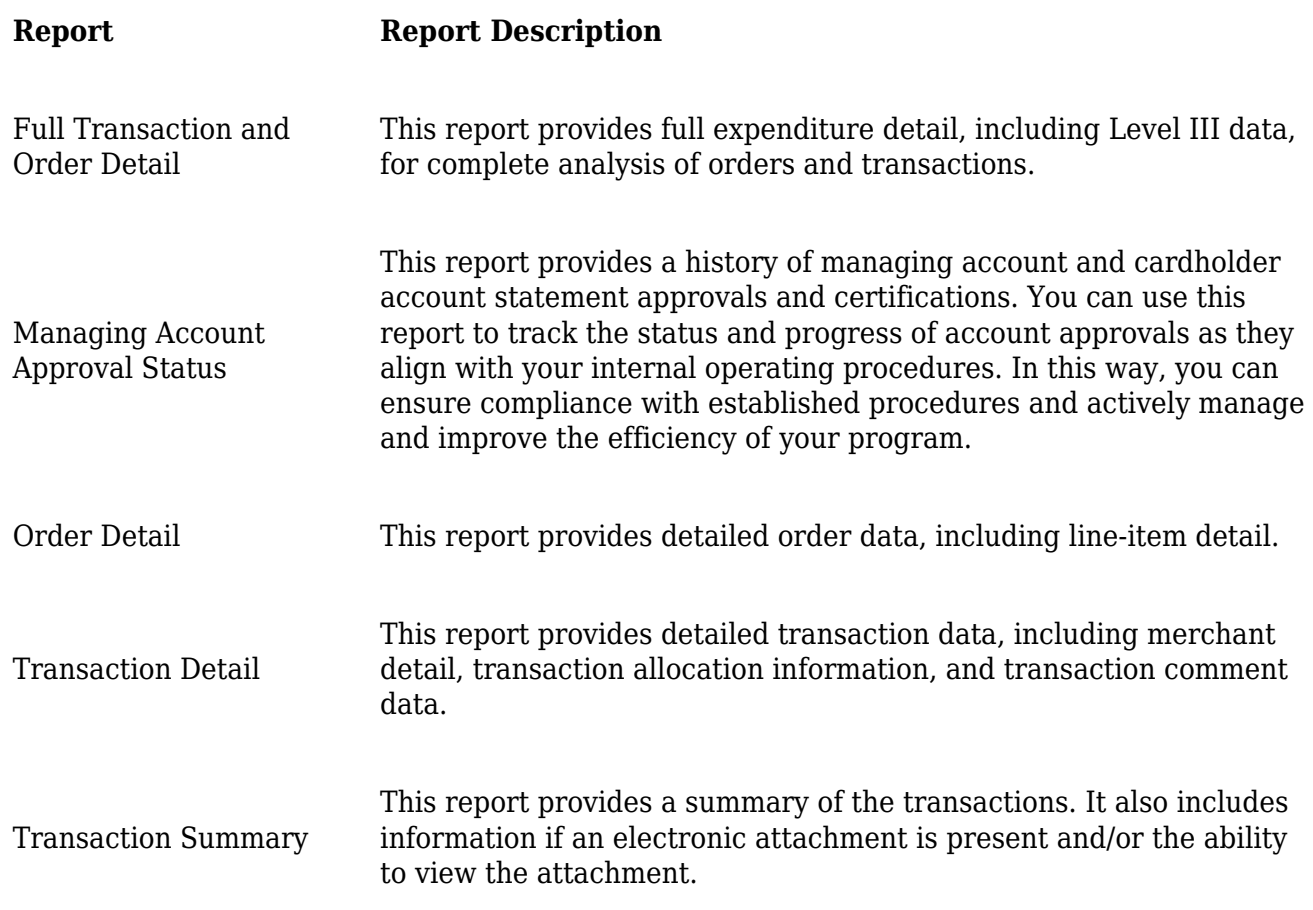

Table 17-6: Supplier Management Reports

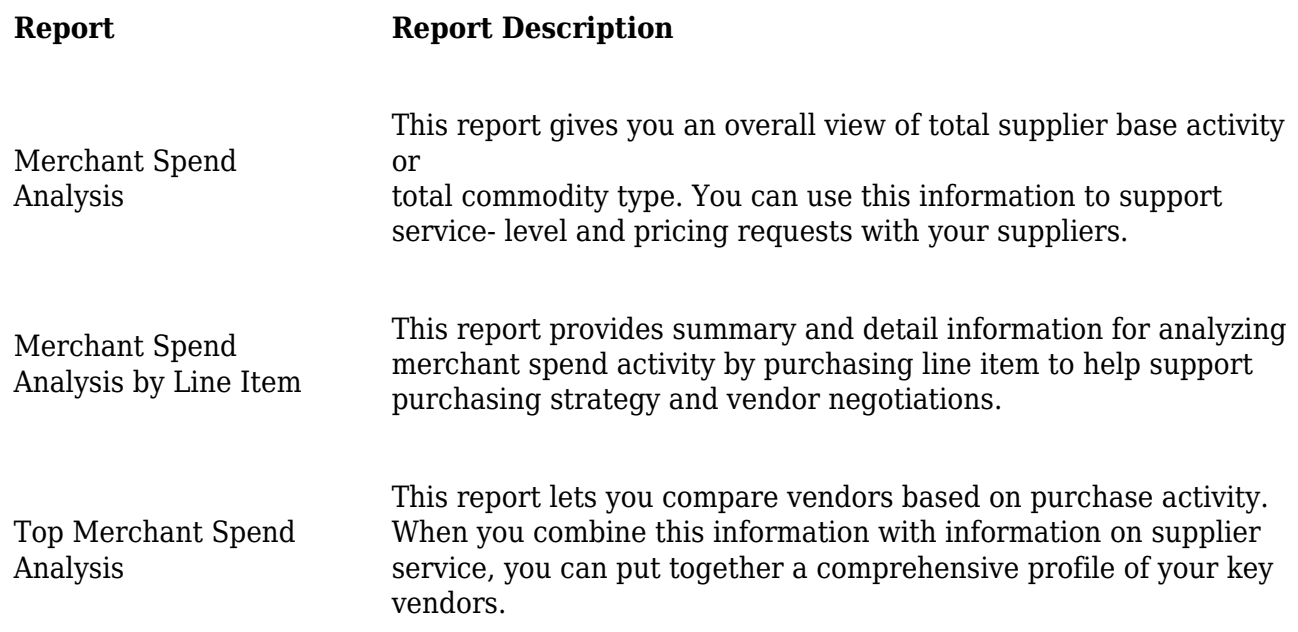

Table 17-7: Administration Reports

**Report Report Description**

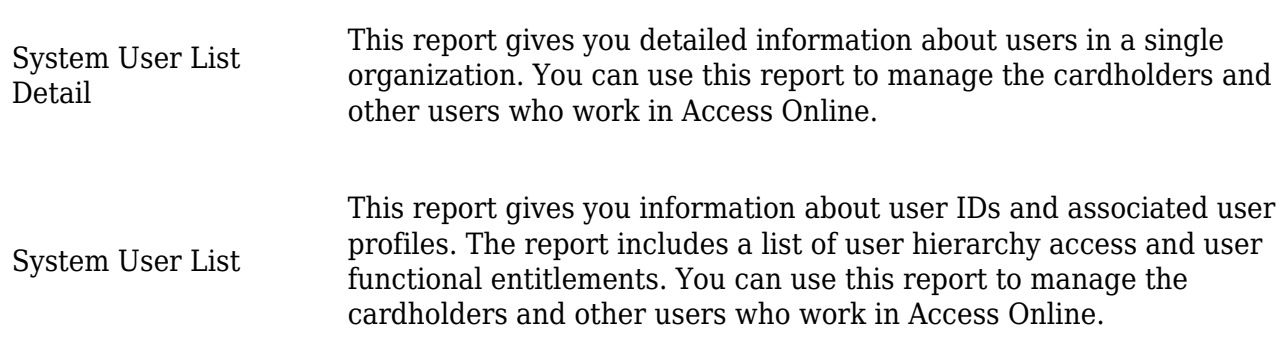

## Table 17-8: User Activity Audit reports

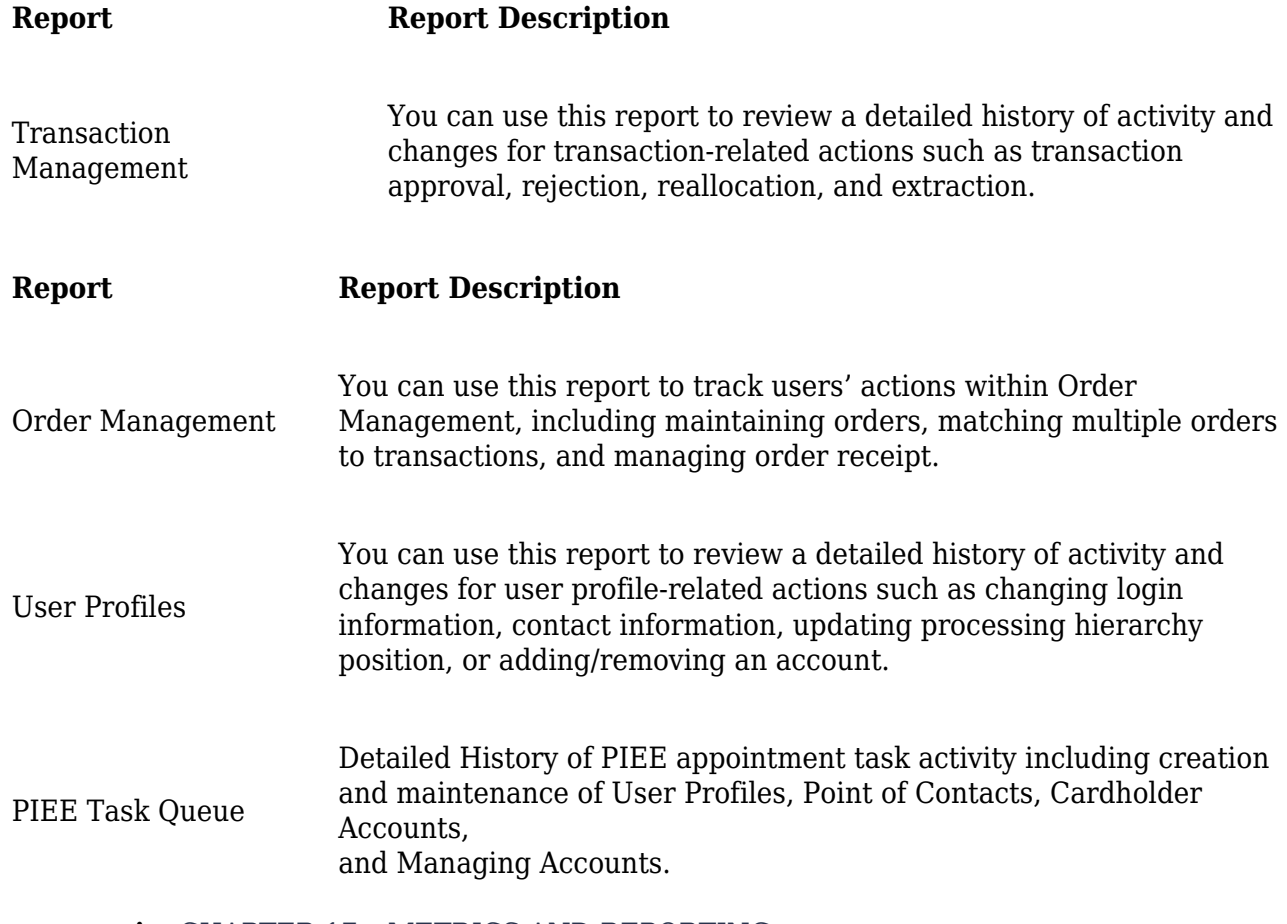

**Parent topic:** [CHAPTER 17 – METRICS AND REPORTING](https://origin-www.acquisition.gov/afars/chapter-17-%E2%80%93-metrics-and-reporting)